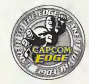

# **TAKE IT TO THE EDGE CAPCOM EDGE**

JOIN THE RANKS OF THE WORLD'S GAMING ELITE AND EARN CAPCOM EDGE POINTS EVERY TIME YOU BUY THE CAPCOM GAMES YOU LOVE. COLLECT MORE POINTS AND GET ALL KINDS OF COOL STUFF LIKE T-SHIRTS, WATCHES, SUNGLASSES PORTABLE STEREOS AND OTHER CAPCOM EDGE GEAR DON'T FIGHT IT! JOIN TODAY! MEMBERSHIP DETAILS INSIDE. CHECK OUT: WWW.CAPCOM.COM

**PULL CROES VERSIGN** 

THE FIXTERFLISHEN T. INC. 435 Galerice 4 Performs Summonle, CA 9889 © EAPÉEM ÉD., LTD. 2009-© CAPOSMIU, S.A., INC. 2006 ALL FROHTS REGERVED. CAPOSM 4 ed the GAPORM LEOD era registered<br>2006/eneros at GAPOSM CO., LTD. REGERENT ÉVEL. REGIDENT EVEL CROE: VERDRICA wed CAPODM EDGE era Endamsona

**CAPCOM COMPANY CONSUMER TO AND A REPORT OF THE CONSUMER CONSUMER AND A REPORT OF THE CONSUMER AND CONSUMER AND A REPORT OF THE CONSUMER AND A REPORT OF THE CONSUMER AND A REPORT OF THE CONSUMER AND A REPORT OF THE CON** ener one of the property and the section of the section of the section of the section of the section of the section of the section of the section of the section of the section of the section of the section of the section o Sega arcepstered in the US Palent and Trademork Uffice. Sega Dreams and the Urbanedal Emrit Arc Brotown ha of SESA. Boga<br>al Acaes in P.C. Rice 7022, San Erancace, CA 24128 - All Rights Reserved. Programmed in Japan. Mada a

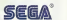

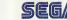

# **CODE:Veronica**

**CAPCOM** 

#### WARNINGS Read Before Using Your Sega Dreamcast Video Game System

Anyone who uses the Sepa Dreamcast should read the operating manual for the software and console before operating them A responsible actual should meet have the contract the section of the contract of the contract behavior with a<br>A responsible actual should meet these manuals together with any minors who will use the Sece Dreamcast belong

#### HEALTH AND EPILEPSY WARNING

Some small number of people are susceptible to epileptic seizures or loss of consciousness when exposed to certain flashing lights or light patterns that they encounter in everyday life, such as those in certain television images or video games. These seizures or loss of consciousness may occur even if the pereon: has never had an epileptic seizure.

If you or anyone in your family has ever had symptoms related to epilepsy when exposed to flashing lights, consult your doctor prior to using the Sega Dreamcast

In all cases, parents should monitor the use of video games by their children. If any player experiences dizziness, blurred vision,, eye or muscle twitches, Igrs of consciousness, disorientation, any involuntary movement or convulsion, IMMEDIATELY DISCONTINUE USE<br>AND CONSULT YOUR DOCTOR BEFORE RESUMING PLAY.

To reduce the possibility of such symptoms, the operator must follow these safety precautions at all times when using the<br>Sena Dreamcast Sega Dreamcast. <sup>r</sup> <sup>r</sup>

- Sit a minimum of 6.5 feet away from the television screen. This should be as far as the length of the controller cable.
- · Do not play if you are tired or have not had much sleep.
- Make sure that the room in which you are playing has all the lights on and is well lit.
- Stop playing video games for at least ten to twenty minutes per hour. This will rest your eyes, neck, arms and fingers so that you can continue comfortably playing the game in the future.

OPERATING PRECAUTIONS To prevent personal injury, property damage ormalfianction:

- Before removing the disc, be sure it has stopped spinning.
- . The Sega Dreamcast GD-ROM disc is intended for use exclusively on the Sega Dreamcast video game system; Do not use this disc in anything other than a Sega Dreamcast console, especially not in a CD player.
- Do not allow fingerprints or dirt on either side of the disc.
- Avoid bending the disa Do not touch, smudge orscratch itssurface.
- Do not modify or enlarge tie center hole of the disc or use a disc that is cracked, modified or repaired with adhesive tape.
- Do not write on or apply anything to either side of toe dia:.
- Store the disc in its original case and do not expose it to high temperature and humidity.
- Do not lea\re the di^ in direct ajnlight or near a radiatw or other source of heat.
- Use lens cleaner and asoft dry cloth to dean the disc, wiping gently from the center to the edge. Never use chemicals such as benzene and paint thinner to clean the disc.

PROJECTION TELEVISION WARNING<br>Still pictures or images may cause permanent picture tube damage or mark the phosphor of the CRT. Avoid repeated or extended use of video games on large-screen projection televisions.

#### SEGA DREAMCAST VIDEO GAME USE

This GD-ROM can only be used with the Sega Dreamcast video game system. Do not attempt to play this GD-ROM on any other CD player; doing so may damage the headphones and/or speakers. This game is licensed for home play on the Sega Dreamcast video game prove, unauthorized convirg, reproduction, rental, or public performance of this game is a violation of applicable laws. The characters and events portrayed in this game are purely fictionaL Any similarity to other persons, living or dead, is purely coincidental.

# CARCOL

#### A Special Message from CAPCOM ENTERTAINMENT

Thank you for selecting RESIDENT EV1L'« CODE: VERONICA foryour Sega Dreamcast. We at CAPCOM ENTERTAINMENT are proud to bring you this new addition to your video game library. CAPCOM ENTERTAINMENT, INC, 475 Oakmead Parkway, Sunnyvale, CA 94086 © CAPCOM CO., LTD. <sup>2000</sup> ALL RIGHTS RESERVED. © CAPCOM U.S.A,, INC. <sup>2000</sup> ALL RIGHTS RESERVED. CAPCOM and the CAPCOM LOGO are registered trademarks of ... CAPCOM CO., LTD, RESIDENT EVIL and CAPCOM EDGE are trademarks of CAPCOM CO., LTD. Sega Dreamcast and the Sega Dreamcast logos are either registered trademarks or trademarks of Sega Enterprises, Ltd. The ratings icon is a trademark of the interactive Digital Soft ware Association.

#### CAPCOM EDGE HINT LINE

Hints are available:

1]=DOO-976-EDGE (1-900-976-3343)

\$.99 per minute for 24-hr. pre-recorded information. \$1.35 per minute for live Game Counselor assistance. From Canada: 1-900-677-2272 (\$1.35 per minute).

Must be 18 years oi older, or have parental permission. Game Counselors available Monday - Friday 8:30 a.m. - 5:00 p.m. Pacific Time. This hint line supports games produced by CAPCOM ENTERTAINMENT, INC. only. No hints will be given on our Consumer Service line. You must have atouch-tone phone to use this service.

#### CAPCOM ON-LINE

http://www.capcom.com

Visit our website to see allthe great new CAPCOM products or to check out featured games on-line! You can also e-mail us at megamail@capcom.com fortechnical help or to find out what's new at CAPCOM!

# CONTENTS

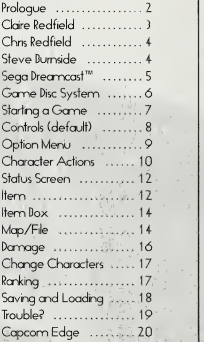

# PROLOGUE

The rrid-westem town of Raccoon City was completely decimated by the T-virus outbreak, cn incident instigated by the international corporation: Umbrella

Claire Redfield, who traveled to Raccoon City in search of her lost brother Chris, mcnaged to escape from the city

along with rookie police officer Leon S. Kennedy.

But their ordeal is only a prelude of things to come.

 $\bigcup$ Now, <sup>3</sup> months later ...

# Claire<br>Redfield

Clairs inquisitive bent makes her more then just cm ordinary college student who loves riding motorcycles. She went to Raccoon City in secrch of her brother Chris, who was missing under mysterious circumstances. But almost immediately she became involved in a series of eerie incidents engineered by the Umbrello Corporation. Teaming up with rookie cop Leon S. Kennedy, Claire managed to escape the city. Three months later she now heads to Europe, following up on due about Chris. However, she is soon caught by the Umbrelo Corporation and transferred to the corporation's prison on an isolated island

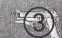

# GAME DISC SYSTEM

Resident Evil Code: Veronica is composed of 2 discs for the Sega Dreamcast. To start a new game, insert Disc 1 into your Sega Dreamoost. When you finsh Disc 1, you will have the opportunity to save your game in order to continue play. This save is different from normal saves during game play.

- You don't need cr ink ribbon to save.
- It does not count os a true save. Your progress is <sup>1</sup> only temporarly saved while you change discs.

After saving, you will be instructed to change discs. Remove Disc 1 and insert Disc 2 in order to continue play.

# STARTING A GAME

Insert the disc you want to play into your Sega Drecmcast. Use the Analog Thurnb Pad or Directional button to make selections, end press the X Dutton to confirm.

- DISC 1 Use to begin a game. To start a new game, select NEW GAME in the Title Screen. To play a previously saved game, select LOAD GAME end then select the gcme you went to play.
- DISC 2 When you finish Disc 1, change discs as prompted on screen. To play a game previously saved on Disc 2, insert the disc into your Sega Dreorricast. select:iOADGAME and then select the game you want to play.

A member of special tactics force STARS, Chris is tough with a will of iron end body of steel. He is good at handing firearms. A former Air Force pilot, he's a top-notch airrren. After solving the "m ersion incident^' he trensferred to Europe with his teem members Jill end Darry to seek the truth.

# Chris<br>Redfield

Though young end often reckless, Steve is a goodhearted kid. He was captured with his father and held inthe Umbrella prison on cn isolated isicnd. He why is a mystery. During a prison raid by <u>an unknown</u> orgenization, he escaped in the chaos. Steve now meets up with Claire end their adventure begins. has bad feelhqs toward his femily, though exactly

ВЪЛ.

## Steve Burnside

## SEGA DREAMCAST<sup>®</sup>

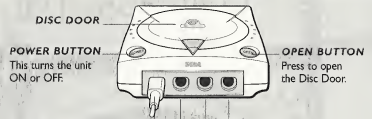

#### **CONTROL PORTS**

Use these ports to connect the Sega Dreamcast<sup>™</sup> controller or other peripheral equipment. From left to right are Control Port A, Control Port B, Control Port C, and Control Port D. Resident Evil Code: Veronica uses Control Port A.

Resident Evil Code:Veronica is a I-player game. Before turning the Sega Dreamcast power ON, connect the Sega Dreamcast controller or other peripheral equipment into the control ports of the Sega Dreamcast.

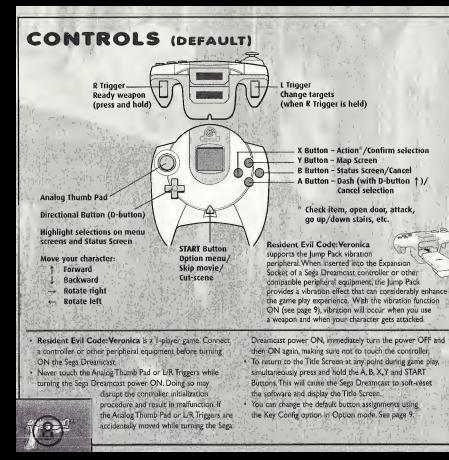

## **OPTION MENU**

To display the Option menu, select OPTION from the Title Screen, or press the START button during gameplay. On the menu, use the Andog Thumb Pod or D-button to highlight selections, end press the X Button to confirm

AUDIO SET UP - Choose MONAURAL or STEREO.

KEY CONFIG - Change button assignments.

SCREEN SET UP - Center the screen.

MONfTOR TUNING - Adjust screen brightness. Your montor must have a brightness adjustment function to use this option.

VIBRATION - Turn the Vibration function ON/OFF You must have a Jump Pack inserted in your controller to use this option.

DEFAULT - Reset all options to their initial status.

EXIT - Return to Title Screen.

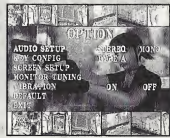

# CHARACTER ACTIONS

#### ATTACK

Press the Action Button while holding down the R Trigger.

You need to hove o weapon equipped to attack. You<br>can aim up/down by pressing the Analog Thumb Pod<br>or D-button |† / ↓ while readying o weapon. You can equip o weapon in the Status Screen (see page 12).

when you use certain weapons, a Scope Screen (first person view) will be displayed. In the Scope Screen, zoom in<br>zoom in/out with the L Trigger and move the target with the D-buttons.

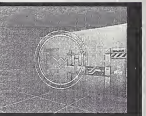

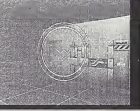

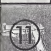

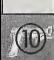

When person<br>zoom<br>with t

 $the R$ Youne can air<br>or D-b equip

CH/

apson Entertainment, In<br>475 Oakmand Parkway<br>Sorerprate, CA 94080

## ATTA (PUSH

#### Press and hold the Analog Thumb Pad or D-button 1

Certain objects in the game can be moved by pushing. Face an object you want to push and hold the Analog Thumb Pad or D-button 1. If the object the  $\frac{1}{\sqrt{2}}$ cannot be pushed, your character will not push it.

#### GET ON/OFF OBJECTS

Press the Action button.

You cen get orvbff certain objects inthe geme. ' -t^ • Face cn object you went to get orvbff end press .. --sjj;, the Action button.

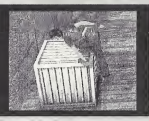

 $\mathbf{\mathfrak{V}}$  .

.r".

# STATUS SCREEN

Press the D Button to display the Status Screen, where you can check your character's condition and manage items. Select EXIT or press the A Button to return to gemeplay.

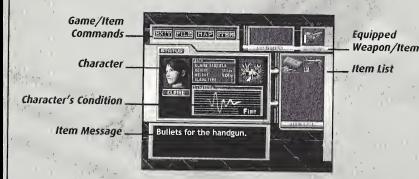

# **ITEM**

### USE AN ITEM

Open the Status Screen, highlight the item you want to use and press the Action button. When Item Commands are displayed, select USE to use the item

#### EQUIP AN ITEM

If the item you select is a weapon, EQUIP will be displayed in the Item Commands. Weapons must be equipped in order for your character to attack.

### CHECK AN ITEM

Open the Status Screen, highlight the item you went tocheck end press the Action button. When Item Commands are displayed, select CHECK and the item will be displayed h the main whdow.

When an item is displayed in the main window, you can rotate the item with the Andog Thumb Pad or D-buttons and zoom nyout with the L/P Triggers. To check the specific part of on item, move the part to face you end press the Action button. You may find some clues to solve puzzles by dong that.

#### COMBINE ITEMS

Open the Status Screen, highlight the item you went tocombine end press the Action button, When the Item Commands are displayed, select COMBINE, highlight the other item to be combined with the first item, and press the Action button to combine the items.

Certain items need to be combined to have an effect. For example, combine a Handquin and a modification component to create a custom Handquin.

# ITEM BOX

Your character can only carry a limited number of items at a time. You ccmot lose cn item once you fhd it, but you can use it up (like ammo, for example).<br>In order to corry any the items you need at a specific In order to corry only the items you need at a specific time, you can store other items in an Item Dox, Item Boxes are located in various places in the game.

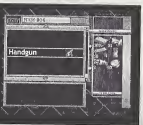

# MAP/FILE

As you explore, you will discover maps end files(notes, messages or other information that will be autonnaticdly filed n your character's notebook). To view <sup>a</sup> map or file you have acquired, open the Status Screen end select the MAP or FILE corrmend.

#### MAP

The area you have explored is automatically marked. Your location is shown by a ">" on the map. Door colors indicate the following:

- Yellow The door is not locked.
- Red The door is locked end you don't have a kev for it.
- Green The door is locked but you have a key for it.

These things are also displayed on maps:

ITEM - If you have found an item and haven't taken it, the location of the item is marked.

5A/E POINT - Shows a location of a typewriter.

ITEM BOX - Shows a location of an item box.

The room you are in is displayed in red. You can switch the floors of the building by pressing the Analog Thumb Pad or D-buttons  $\uparrow/\downarrow$  and change stages by pressing  $\rightarrow$ / $\leftarrow$ 

To use Zoom Mode, press the Action button while a map is displayed. In Zoom Mode, use the R/L Triggers to zoom in/but.

To return to game play, press the Y Button.

## FILE

Select a file you want to view. Hints may develop from these notes.

# DAMAGE

Your character takes damage while getting attacked. When the damage gets too severe, your character loses (Game Over). The game is dso over if your partner character loses (see page <sup>1</sup> ).

Check your character's condition in the Status Screen or Visual Memory Unit.

#### POISON

Some enemies poison your character. While poisoned, your character takes damage gradually.

#### **RETRY**

When your game is over, you will be asked "RETRY? YES" NO." Choose YES to play on again from the point where you lastsaved your gcme (see page <sup>1</sup> ).

# CHANGE CHARACTERS

Sometimes you may need a partner character's help. When you actudly control a partner character, the Status Screen will change accordingly. The controls are the seme as for your main chcracter. If a partner character dies, the gcme ends.

# RANKING

If you complete the gome, the Rorking Screen appears. Your ranking is determined by various conditions. You may get something specid if you get a good ranking

RANKING - Your totd score.

TOTAL TIME - Your totd play time. NUMBER OF S,A/ES - How many tmes you saved ebring the gcme. NUMBER OF RETRES - How nnany times you used retry.

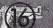

# SAVING AND LOADING

### **SAVE**

To save your gcme, find cn hk ribbon end use it with a typewriter. Press the Action button in front of a typewriter end you will be asked if you went to save your gcme. Choose YES to save your game. When you save, an ink ribbon is used up.

- To save your game, cn optional VMU is required.
- While saving, do not turn off your Sega Drecmcast, remove the disc or discomect the controller
- This game uses a maximum of 11 free blocks to create a save file.

#### **LOAD**

To play a previously saved game, insert a Visual Memory Unit (VMU) into your controller end insert either Disc <sup>1</sup> or Disc <sup>2</sup> into your Sega Drecmcast. Choose LOAD GAME end then select o save file you want to load in the Load Screen.

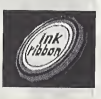

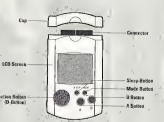

# TROUBLE?

#### CAN'T DEFEAT ENEMIES?

- Learn to use your weapons efficiently. Each weapon is best suited to
- destroying a different type of manster or zombie. Figure out which weapon you need, then put it to use. (Be sure to equip weapons before a fight!) Hint: When a zombie dies completely, blood will spread on the floor.
- Know your enemies. Different enemies hove a weakness against fire, acid, etc. Figure out enemies weakness end use the most effective weapon. Also learn enemies attack patterns.
- $^*$  It nothing works, run!

#### CAN'T HEAL YOUR CHARACTER?

Search the background for Herbs end First Ad Spray. These items are sometimes found on a dead body orin a desk or locker. Herbs cen be combined end have the following effects:

- Green = Light Healing
- Ped = Enhance Green Herb Effect
- DIue = Cure Poison
- Green +Green =Medium Healing
- Green +Green +Green = Complete Healing
- Green + Red = Complete Healing
- Green +Blue = Light Healing + Cure Poison
- Green <sup>+</sup> Green <sup>+</sup> Blue = Medium Hedhg + Cure Poison
- Green + Blue + Red = Complete Heding + Cure Poison

#### CAN'T SOLVE PUZZLES?

When you come to a new area, search for files and memos that may contain clues. Aso when you get a new item, check it carefully and you may find a due.

For more hints, call the CAPCOM EDGE HINT LINE at 1-900-976-EDGE.

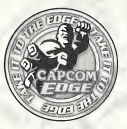

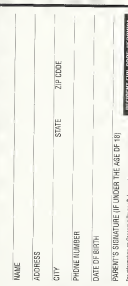

#### TAKE IT TO THE EDGE. CAPCOM EDGE.

COLLECT CAPCOM EDGE PROOF-OF-PURCHASE POINTS<br>EVERY TIME YOU BUY ANY SPECIALLY MARKED CAPCOM GAME TO EARN AMAZING GEAR LIKE SHIRTS, GAMES OR EVEN A PORTABLE CD PLAYER! PLUS, YOU'LL BE ABLE TO WIN QUARTERLY SWEEPSTAKES WITH KILLER PRIZES - LIKE FOR UNITED WARANTY YOUR OWN SIGNATURE SIZE ARCADE MACHINE.

#### DON'T FIGHT IT! SIGN UP TODAY

JUST COMPLETE THIS ENTRY FORM OR SEND <sup>A</sup> 3X5 CARD WITH YOUR NAME, ADDRESS, PHONE NUMBER AND DATE OF BIRTH AND PARENT'S SIGNATURE (IF UNDER 18) TO CAPCOM EDGE 475 OAKMEAD PARKWAY, SUNNYVALE, CA 94066

Offer valid 9/1/99 to 8/31/00. Maximum <sup>2</sup> awards per name and/or address. To claim awards send <sup>a</sup>completed prize redemption form, Gapcom Edge or Fighters Edge proof-of purchase points (or original UPC) code) and shipping and handling tees to Gapcom Entertainment (see www.capcom.com for complete details). Award merchandise is subject to change and subject to availability while supply lasts. Allow 10-12 weeks for delivery. Hens may be shapped separately. Extra points on orders will not be refunded. Points cannot be transferred or sold to another party for use for any other purpose. Capcom Edge points cannot be redeemed for cash, Capcore Entertainment may cancel, rescind or extend this offer at any time. Points are subject to verification. Only original Capcom Edge or Fighters Edge proof of purchase points or original UPC codes are valid from retail packages or from authorized Capcom Edge or Fighters Edge certificates. Mo reproductions allowed. Points valid only once per game purchase per person. The Capcom Edge program isvalid only with current Capcom and Fighters Edge games. Those under age <sup>18</sup> must have parent or guardian signature to participate. The Capcom Edge program is operated by Cappon Entertainment and is need to residents of the United States and Canada excluding Quebec, Fraudulent claims will be voided. Proof of mailing does not constitute proof of delivery. Capcom is not responsible for lost, incomplete, damaged or illegible claim forms. Certified mail is recommended for orders. Sweepstakes winners will be determined in a random drawing from registered Capcom Edge members. No purchase necessary. Odds ofwinning depend on number of registered Capcom Edge members. Sony Computer Entertainment America, Nintendo of America and Sega of America are in no way affiliated with this program. Employees of Capcom Entertainment, its agencies, vendors and their immediate family members are not eligible for this offer. All decisions of Capcom Entertainment on all matters relating to this promotion are final. Recipients agree that awards are presented on the condition Capcom Entertainment, Sony Computer Entertainment America, Nintendo of America, Sega of America, their affiliates, subsidiance, divisions or related companies, have no liability whatsoever, for any damages, injuries, losses or expenses of any kind resulting from acceptance, possession or use of the award. Award recipient isresponsible tor any and allFederal, State and local taxes if necessary. Offer is only good inUnited States and Canada excluding Quebec. Void where prohibited by law. Other restrictions may apply. All orders must be postmarked by 8/31/00.

©.CAPCOM CO., LTD. 2000. © CAPCOM U.S.A,, INC. 2000, ALL RIGHTS.<br>RESERVED. 2000 OR AND THE CAPCOM CO., LTD. CAPCOM CO., LTD. CAPCOM CO., LTD. CAPCOMI, CO., LTD. CAPCOM GO., LT<br>REPORTED. INT. DANSING EDGE is a Indianal And

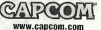

CREDITS CODE: VERONICA<br>Manual Design: Hansliaw Ink & Image: Marketing: Todd Thorson. Sean Myleting: CODE: VERONICA Robert Johnson: Creative Services: Jennifer Deauville and Marion Clifford; Package's Design: Michi Morita and Jamie Gibson: Translation: Masayuki Fukumolo: PR: ' Melinda Mongelluzzo, Matt Atwood and Carrie Megenity: Special thanks for Tom Shirolwa, Miki Takano, Bill Gardner, Robert Lindsey, Nate Mcilvain Williams, Neal Robison, Kathy Schoteck, Kathy Lange and Mark Galarneau.

90-BAY LIMITED WARRANTY<br>GAPODM ENTERTAINMENT, INC. ("CAPCOM") warrants to the original consumer that this Sega Dreamcast GD-ROM (''GD-ROM") from CAPCOM shallbe free from defects in materials and workmanship for a period of 90 days from date of purchase. If a defect covered, by this warranty occurs during this 90-day warranty period, CAPCOM will replace the GD-ROM free of charge.

#### To recave this warrant service:

1. North the CAPCOM Consumer Service Department of the problem mount warranky service ty caling (408) 774-0400. Our Consumer Service Department Is in operation from 8:30 a.m. to 6:00 p.m. Papito Tyme. Monday through Friday. 2, If the CAPCOM service technician is unable to solve the problem by phone, he/she will insteam will institute the entire GD-ROM to CAPCOM freight prepaid at your own nekink hamage or delivery. We recommend sending your GD-ROM certified mail. Please include your sales slip or similar proof-of-purchase within the 90-day warranty period to:

#### CAPCOM<br>Consumer Service Department 475 Oakmead Perkway Sunnyvale. CA 94096

This warranty shall not apply if the GD-ROM has been damaged by negligence, .icclded, unreasonable use, modification, tamperion or by other causes unrelated li) thedefecfiw matenals orwoikmanship

#### REPAIRS AFTER EXPIRATION OF WARRANTY

If the QO-ROM develops a problem after the 90-day warranty period, you may contact the CAPCOM Consumer Service Department at the phone number noted previously. If the GAPGOM service technician is usualle to solve the problem by prepad at your pan risk of damage or delivery, enclosing a check or money for \$20.00 (U.S; funds only) payable to CAPCOM. We recommend sending your GD-ROM certified mail. GAPCOM vfli replace the GD-ROM. subject to the conditions above. If replacement GD-ROMs are not available, the defective product will be returned to you and the 320.00 payment refunded.

WARRAN**TY LIMITATIONS**<br>ANY APPLICABLE IMPLIED WARRANTIES, INCLUDING WARRANTIES | 4,462, OF MERCHANTABILITY AND FITNESS FOR A PARTICULAR PURPOSE ARE HEREBY LIMITED TO NINETY (90) DAYS FROM THE DATE OF PURCHASE AND ARE SUBJECT TO THE CONDITIONS SET

HEREIN: IN NO EVENT SHALL GAPCOM BE's **2001 - 2001**<br>DANLE POR CONSEQUENTIAL OR INCH's **2001** LIABLE FOR CONSEQUENTIAL OR INCL. DENTAL DAMAGES RESULTING FROM THE \ BREACH OF ANY EXPRESS OR IMPLIED WARRANTIES.

**HESRIENT EVIL**<br>CODE: VEROVACI

The provisions of this warranty are valid in the United'',^ States and Canada only. Some states and provinces do \*\* not allow limitations on bow long an Implied warranty lasts'v or coolusions of consequential or incidental damages, so the above limitations and exclusions may not know to you." warranty gives you specific legal habits, and you may have other rights, which vary, from state to state or province to province.

ESRB RATING<br>This product has been rated by the Entertainment Software Rating board. For information abdut the ESRB rating, or to comment about the appropriateness of the rating, please contact the ESRB at 1-800-771-3772.

phone. helde may instruct you to return the defective GD-ROM to CAPCOM height. Direct receipt, the Directions CN with the United Sections of SEGA. Segal in Sega is registered in the US Patent and Trademark Office. Sega Dreamcast, the Dreamcast Swirl, and trademarks of SEGA. Sega of Programmed in Japan. Made and printed in the USA.WARNiNG: Operates only with NTSC televisions and Sega Dreamcast systems purchased in North and South America (except Argentina, Paraguay and Uruguay).Wi!l not operate with any other televisions or Sega Dreamcast systems.<br>Product covered under one or more of the following U.S. Pateria. Product covered under one or more of the following 1), Patents 5,<br>5,460.374, 5,525,770; 5,627,895; 5,688,173; 4,442,486, 4,454,594; 4,462,076; Re. 35,839; Japanese Patent No. 2870538. (Patents pending in. U.S. and other countries); Canada Patent No. 4,183,276. The ratings iron is a trademark of the interactive Digital Software Association.

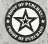

RESIDENT EVIL CODE: VERONICA